# Bureau of Contract Administration Inspection Scheduler Application

**Public User Manual** 

Version: 1.16

Revised:6/30/2020

# Contents

| 1. | Home Page                                                  | 3 |
|----|------------------------------------------------------------|---|
| 2. | Inspection Landing Page                                    | 3 |
| 3. | Requesting a Permit Inspection                             | 4 |
| 4. | Requesting a Materials Control Inspection                  | 6 |
| 5. | Requesting a Shop Fabrication Inspection                   | 7 |
| 6. | Requesting a Project Inspection (Cash Contract Inspection) | 8 |
| 7. | Additional Help                                            | 9 |

# 1. Home Page

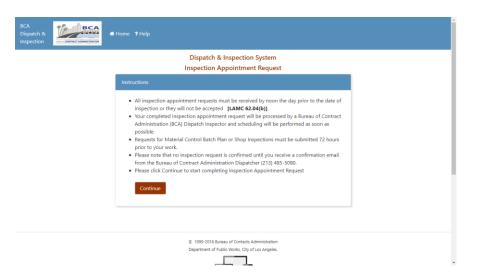

The homepage details basic instructions regarding inspection appointment requests. Click **Continue** to navigate to the list of categories for inspection.

#### 2. Inspection Landing Page

|  | Inspection Appointment Request                 |   |
|--|------------------------------------------------|---|
|  | This request is for:                           |   |
|  | Permit Inspection (A, B, E, S, SD or U permit) | 0 |
|  | Material Control Inspection                    | 0 |
|  | Shop Fabrication Inspection                    | 0 |
|  | Project Inspection                             | 0 |
|  |                                                |   |
|  |                                                |   |
|  | © 1999-2020 Bureau of Contract Administration  |   |

The application supports 4 types of requests:

- Permit Inspection (A, B, E, S, SD, U)
- Material Control Inspection
- Shop Fabrication Inspection
- Project Inspection (Cash Contract Inspection)

### 3. Requesting a Permit Inspection

| BCA<br>Dispatch &<br>Inspection | # Home ? Help                             |                                                                      |
|---------------------------------|-------------------------------------------|----------------------------------------------------------------------|
|                                 | Inspection Appointment Request            |                                                                      |
|                                 | Please Enter P                            | ermit Number:                                                        |
|                                 | U-18-850013                               |                                                                      |
|                                 | Cancel                                    | Continue                                                             |
|                                 | "A" Permit Number look like:              | AYYYY-NNNNN                                                          |
|                                 | "B" Permit Number look like:              | BCNNNNNN, BDNNNNNN, or BRNNNNNN                                      |
|                                 | "E" Permit Number look like:              | E-NNNN-NNNN                                                          |
|                                 | "U" Permit Number look like:              | U-NNNN-NNNN                                                          |
|                                 | "S" Sewer Permit Number look like:        | SYYYYNNNNNN                                                          |
|                                 | "SD" Storm Drain Permit Number look like: | SDYYYYNNNNNN                                                         |
|                                 | N is a nun                                | 4-digit year.<br>neric value.<br>t number represent the permit type. |

First enter the permit number provided. Please make sure it follows the same format as it was given. Work order number is also acceptable. Once it is filled out, click **Continue**.

| BCA<br>Dispatch &<br>Inspection | CONTRACT ADD | BCA<br># Home ? Help               |                                                                                                    |
|---------------------------------|--------------|------------------------------------|----------------------------------------------------------------------------------------------------|
|                                 |              | Request for (U) Permit Inspection  |                                                                                                    |
|                                 |              |                                    | th city and state included. Ex: 123 Los Angeles St, Los Angeles, CA. You can also provide a X.<br>Ex: 2nd St and Los Angeles St, Los Angeles, CA. Use the View on Mayr button to validate your |
|                                 |              | Work location                      | 3709 Globe Dr. Los Angeles CA<br>View on Map                                                                                                    |
|                                 |              | Inspection for<br>Reference number | U-Permit<br>2017013853                                                                                                    |
|                                 |              | Permit number                      | 2018850013                                                                                                    |
|                                 |              | Work Order number<br>BCA District  | N/A<br>Metro                                                                                                    |
|                                 |              | Inspection District                | 3                                                                                                    |
|                                 |              | Inspection Type                    | Street Re-surfacing                                                                                                    |
|                                 |              | ONLY, PRIME CONTRACTOR AGREE       | ORK DAY/SHIFT FOR "E" AND "U" PERMITS OYes ON NO<br>ES WITH CITY OF LOS ANGELES, BUREAU OF<br>MENT SECTION 1452 1.1 A. FOR THE                                                                 |

If a permit was found with the given number, the next page should have all relevant information filled out from BOE. There are some fields that can be changed. Contact info must be filled out before continuing.

| h & BC          | Home 7 Help                        |                                                                                     |                                                                                                    |              |                                                                                         |         |
|-----------------|------------------------------------|-------------------------------------------------------------------------------------|----------------------------------------------------------------------------------------------------|--------------|-----------------------------------------------------------------------------------------|---------|
|                 |                                    | Insp. Type<br>Insp. ID<br>BCA District<br>Insp. District<br>Lat.<br>Lon.<br>Address | U Permits<br>144<br>Ab<br>34.D4584148068433<br>-118.25448399922738<br>700 S. HILL ST, Los<br>Angeles CA | ×            |                                                                                         |         |
|                 |                                    |                                                                                     |                                                                                                    |              |                                                                                         |         |
| Please Select I | nspection Time for this Inspection | -                                                                                   |                                                                                                    |              |                                                                                         | Go Back |
| Please Select I |                                    | ste                                                                                 |                                                                                                    |              | Available times to meet in                                                              |         |
| Please Select I |                                    | ate<br>(Wednesday)<br>Available: 8<br>s Available: 10                               |                                                                                                    | 0 07<br>0 10 | Available times to meet In:<br>7:00 AM 08:00 AM<br>0:00 AM 11:00 AM<br>1:00 PM 02:00 PM |         |

Here in the calendar screen, you will have a list of available times for the next 5 business days. If it is before noon, the first day listed will be the next immediate business day. If it is past noon, it will start with the day after that. Each day will have a certain amount of time slots as well as several overflow slots for when all other slots have been booked for that day. If the time you want is unavailable, click the green **Anytime Inspection** button below the requested date to add it to overflow. If you want a pre-defined timeslot, click on the required time and then submit to complete the inspection request. Click **Confirm Time** to finalize your request.

| BCA<br>Dispatch &<br>Inspection | 🖶 Home | 9 Help                                                                                            |         |
|---------------------------------|--------|---------------------------------------------------------------------------------------------------|---------|
|                                 |        | Confirm Overflow Inspection Request for 07/01/2020                                                | Go Back |
|                                 |        | Work Starting Time<br>Select Time                                                                 | ~       |
|                                 |        | Reason for Overflow (Max: 250 characters)                                                         |         |
|                                 |        |                                                                                                   |         |
|                                 |        |                                                                                                   | k       |
|                                 |        | Save                                                                                              |         |
|                                 |        |                                                                                                   |         |
|                                 |        | I 1999-2020 Bureau of Contract Administration<br>Department of Public Works, City of Los Angeles. |         |
|                                 |        |                                                                                                   |         |

If you selected the overflow option, you will be presented with this screen. From here, you select your requested time and add a reason for the overflow. Click **Save** to confirm your inspection request. **NOTE:** You are not guaranteed the requested overflow time. BCA will confirm your inspection request based on inspector availability and other factors.

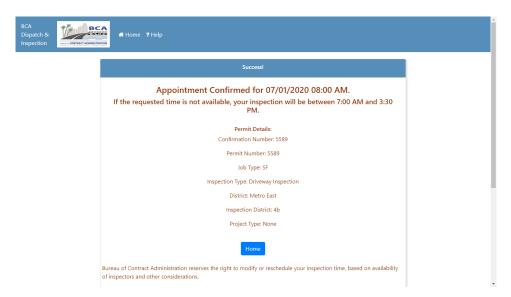

Once a time is confirmed, you will be brought to a confirmation screen listing all important information associated with the inspection.

## 4. Requesting a Materials Control Inspection

Requesting a Materials Control inspection can only be done in 2 ways and can only be made if an inspection was already made with the following prerequisites:

- Permit Inspection (A, B, E, S, SD, U)
- Project Inspection (Cash Contract Inspection)

If an inspection request was made that match any of these criteria, there will be an option to start a materials control inspection from the confirmation screen. The other option is to select **Materials Control** from the inspection landing page.

| BCA<br>Dispatch &<br>Inspection | Home ? Help                                                                                                    |
|---------------------------------|----------------------------------------------------------------------------------------------------|
|                                 | Please Enter Confirmation Number to Proceed Go Back                                                                            |
|                                 | To request Materials Control inspection, you should have already scheduled a Permit<br>inspection or Cash Contract inspection. |
|                                 | Confirmation Number                                                                                                    |
|                                 | Next                                                                                                    |
|                                 |                                                                                                    |
|                                 | © 1999-2020 Bureau of Contract Administration<br>Department of Public Works, City of Los Angeles.                              |
|                                 |                                                                                                    |
|                                 |                                                                                                    |

.

Once clicked, you will be asked to provide the confirmation number of an applicable inspection. Once provided, click **Next** and then you will be navigated to a form with some fields already filled out based off the inspection request provided.

| ispatch & | 👫 Home 🤋 Help                                |                                 |
|-----------|----------------------------------------------|---------------------------------|
|           | Dispatch                                     | & Inspection System             |
|           | Request for Materials Control Inspection     |                                 |
|           | Work Order                                   | E170182F                        |
|           | This is a request for Batch Plant Inspection | Ves 💿 No                        |
|           | Material Type                                | Asphalt Concrete Concrete (PCC) |
|           | Plant Location                               | A & A Ready Mix (AA-GAR)        |
|           | Contractor                                   | John Johnson                    |
|           | Work Start Time                              | 10/28/19 10:00 AM               |
|           | Onsite Contact Name                          | Demofirstname Demolastname      |
|           | Onsite Contact Phone                         | 9998887777                      |
|           | Contact Email                                | demo@demo.com                   |
|           | Mix Design                                   |                                 |
|           | Quantity (Number only)                       |                                 |

Make sure to select either **Asphalt Concrete** or **Concrete (PCC)** to get a full list of appropriate materials in the **dropdown** below the selection. Once this form is submitted, you will be navigated to the same calendar screen as the permit inspection to choose your time(s) for inspection.

#### 5. Requesting a Shop Fabrication Inspection

Requesting a shop fabrication inspection requires no previous inspection or permit number.

| BCA<br>Dispatch &<br>Inspection | # Home <b>?</b> Help               |                                                                                                    |  |
|---------------------------------|------------------------------------|----------------------------------------------------------------------------------------------------|--|
|                                 | D                                  | ispatch & Inspection System                                                                                                    |  |
|                                 | Request for Shop Fabrication Ins   | spection                                                                                                    |  |
|                                 | Work order                         | UR401075                                                                                                    |  |
|                                 | 'Work Location' shown above. The a | alid US address to meet the inspector. This is not necessarily the<br>ddress format should be like 123 Main St. Los Angeles, CA or Main St.<br><b>emake sure to enter the City Name and State Name</b> . Click on the<br>stion on the Map. |  |
|                                 | Shop Location (Full Address)       | 1234 Los Angeles St, Los Angeles CA 93000<br>View on Map                                                                                                    |  |
|                                 | Materials to Fabricate             |                                                                                                    |  |
|                                 | Contractor                         |                                                                                                    |  |
|                                 | Work Start Time                    |                                                                                                    |  |
|                                 | Onsite Contact Name                |                                                                                                    |  |
|                                 | Onsite Contact Phone               |                                                                                                    |  |

Once this form is submitted, you will choose your time(s) for inspection and confirm.

#### 6. Requesting a Project Inspection (Cash Contract Inspection)

Like a Permit or Materials Control Inspection, an identification number is needed to request a project inspection. In this case, a valid work order number must be provided to proceed with the request.

| BCA<br>Dispatch & Contraction | off Home − ? Help                                                                                                    |
|-------------------------------|----------------------------------------------------------------------------------------------------|
|                               | Inspection Appointment Request (Project Inspection or Cash Contract)                                                                                  |
|                               | Please Enter Work Order Number:                                                                                                    |
|                               | If you are requesting an inspection for an Excavation/Utility (U) Permit, please submit your request under "Permit Inspection".                       |
|                               | In order to do that, please make sure that you submitted an Excavation/Utility (U) Permit<br>application at https://engpermits.lacity.org/excavation. |
|                               | A U-Permit reference number or a U-Permit number is required to submit such inspection<br>requests.                                                   |
|                               | Cancel Continue                                                                                                    |
|                               |                                                                                                    |
|                               | © 1999-2020 Bureau of Contract Administration<br>Department of Public Works, City of Los Angeles.                                                     |
|                               |                                                                                                    |

Type in the work order number in the first line, then click **Continue**. If the system can find data on the work order, you will be navigated to the form page with the basic fields filled out. If no data was found, the whole form will have to be manually filled. If location data is not entered, you will not be able to proceed.

| BCA<br>Dispatch &<br>Inspection | # Home 🤋 Help                                                                                                    | Press F11 to exit full screen                                                                                                    |
|---------------------------------|----------------------------------------------------------------------------------------------------|----------------------------------------------------------------------------------------------------|
|                                 | Dis                                                                                                    | spatch & Inspection System                                                                                                    |
|                                 | Request Project Inspection                                                                                                    |                                                                                                    |
|                                 | Project name                                                                                                    | ALLEY LINCOLN AVE SD AVE 49                                                                                                    |
|                                 | Project Type                                                                                                    | Select Project Type                                                                                                    |
|                                 | Work Order                                                                                                    | Select Project Type<br>Capital Improvement Project                                                                                                    |
|                                 | Work location                                                                                                    | ESDR - Emergency Storm Drain Repair<br>ESR - Emergency Sewer Repair                                                                                                   |
|                                 | In the below box, enter the nearest va<br>Work Location' shown abow. The ad-<br>and Cross St, Los Angeles, CA. Please<br>directional texts ("so", "no", "eo", "y<br>Map' button to see the location on th<br>Nearest Valid US Address to meet<br>Inspector | Major Sewer Construction<br>MTA - METRO TRANSIT AUTHORITY<br>SEWERS 5 & 6<br>Sidewalk Repair Program - CASH CONTRACTS<br>t SSRP - Secondary Sewer Replacement Program |
|                                 | Contractor                                                                                                    | View on Map                                                                                                    |

In the form there is a **dropdown** for **Project Type**. Select the project type that is most appropriate for the inspection. Other project types may be added by BCA later. If the job being requested has had a previous inspection performed, click **Yes** and provide the name

of the previous inspector. Once this form is submitted, you will be navigated to the same calendar screen as the permit inspection to choose your time(s) for inspection.

### 7. Additional Help

If you encounter any error messages or if you need additional help on using this application, please contact Bureau of Contract Administration (BCA) dispatch (213) 485-5080.